#### Chapter 4 Basic Web Page Construction

#### TOPICS: Hyperlinks

## Anchors

- All the links that we have created so far have been links to other web pages
- It is possible to create links to locations on the same web page
- Each location is given a name
- The link references that name

# Types of Hyperlinks

- Three basic types of hyperlinks
	- o Absolute URL
		- <a href=http://www.amazon.com>Go to Amazon</a>
	- o Relative URL: link to another web page on the same server
		- $\blacktriangleright$  <a href="page2.html">Go to Page 2</a>
	- o Named Anchor: link to different location on the same page
		- We'll see examples of these next

## Named Anchors

- The tag used is the same one used for hyperlinks
- Different attributes are used
	- o Link label: <a href="#name">link name</a>
	- o Link destination: <a name="name">destination</a>
- Example:
	- <a href="#loc1">Go to examples</a>

<a name="loc1">Examples</a>

## Problem

- It is possible to copy someone else's HTML source file and make modifications to fit your needs
- Open the URL below in a web browser:
	- o http://zeus.cs.pacificu.edu/shereen/cs120/Lectur es/SyllabusExample.html
- Save this webpage onto the desktop or the server

## Problem

- Create a set of links at the top of the syllabus that will take the viewer to each major section of the syllabus
	- o Textbooks
	- o Grade Distribution
	- o Percent Breakdown
	- $\circ$  Etc...

## Find the Errors

- The web page on the page below contains some errors
	- o http://zeus.cs.pacificu.edu/shereen/cs120/Lectur es/errors.html
- Can you fix them?
	- o The page should look like the one on the following slide

### Find the Errors

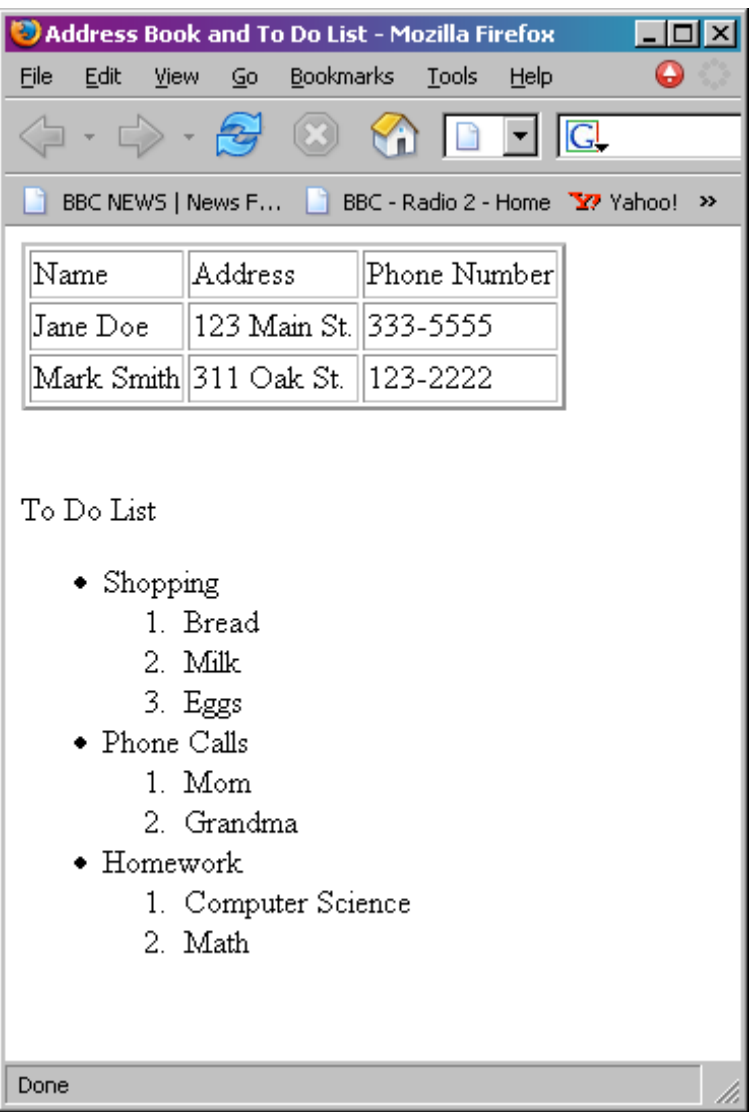